# **AN11690**

**NXP NCI Android Porting Guidelines Rev. 2.0 — 14 December 2020 Application note 333220 COMPANY PUBLIC**

#### **Document information**

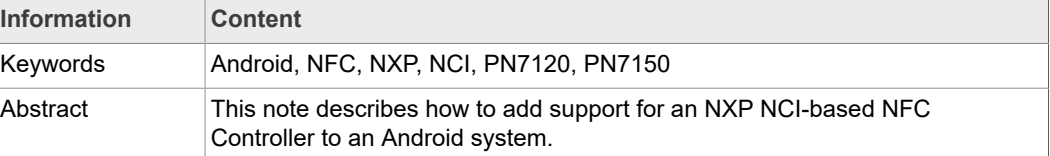

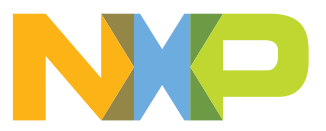

# <span id="page-1-0"></span>**1 Revision history**

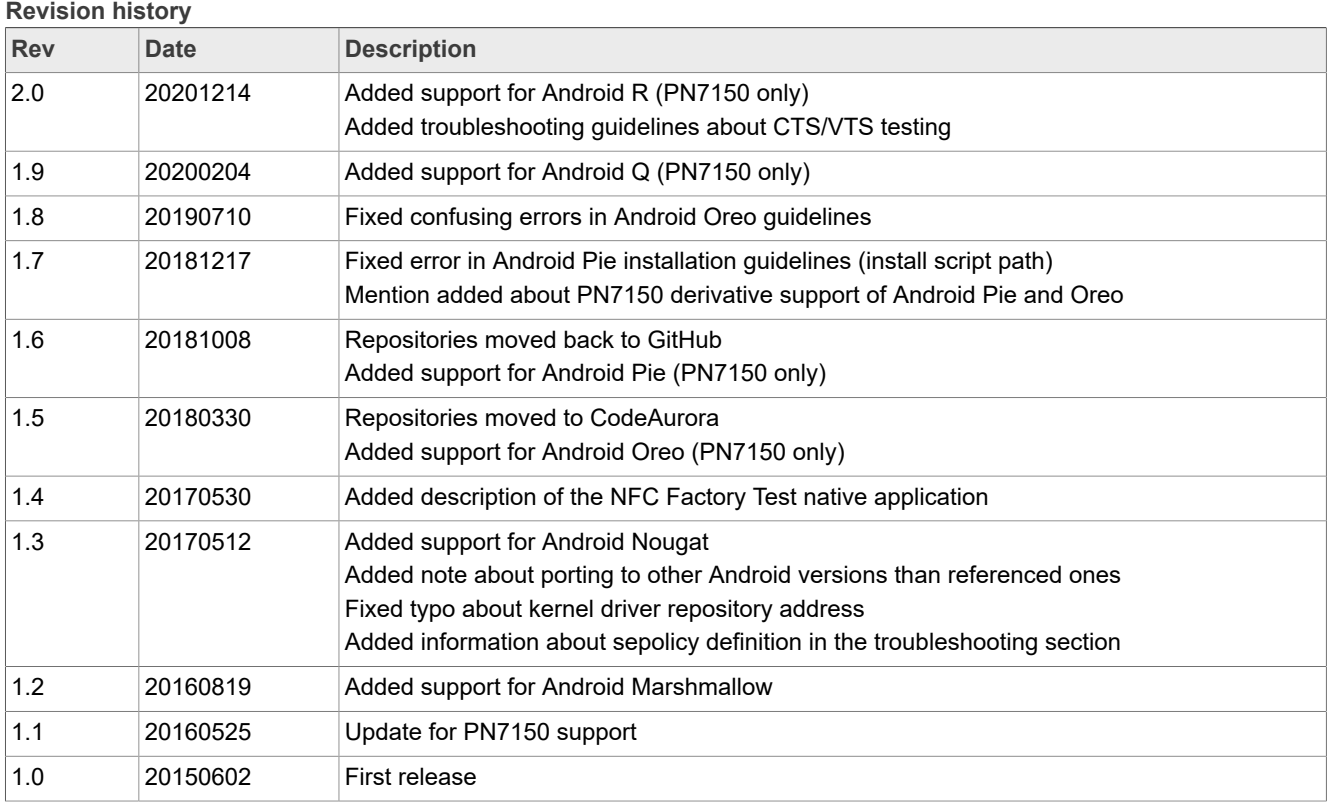

# <span id="page-2-1"></span>**2 Introduction**

This document provides guidelines for the integration of NXP NCI-based NFC Controller to an Android platform from software perspective.

It first explains how to install the required kernel driver, then it describes step by step how to adapt the Android Open Source Project sources from the NXP-NCI Android NFC package delivery. [Figure 1](#page-2-0) shows the architecture of the Android NFC stack.

<span id="page-2-0"></span>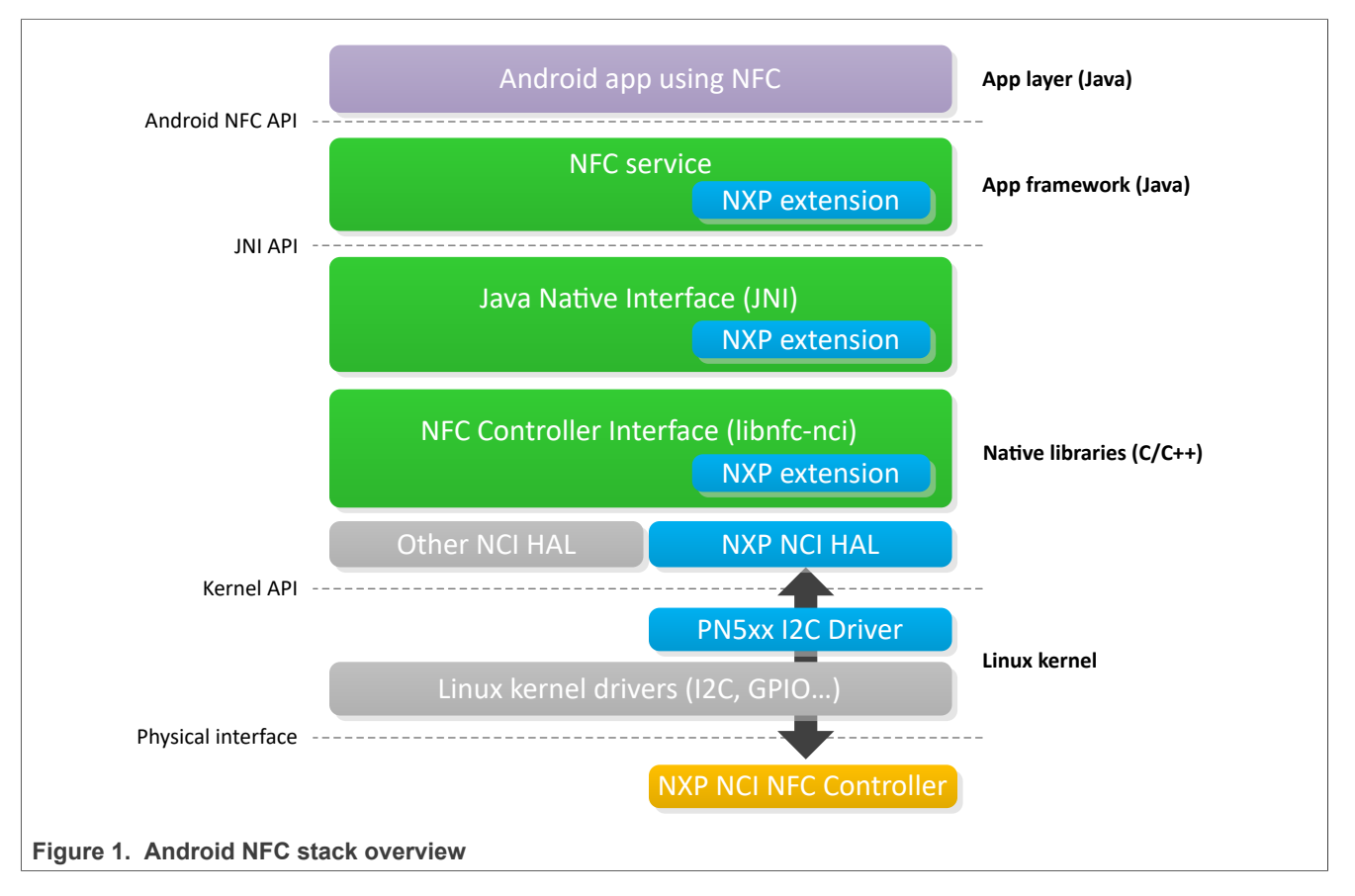

- **•** The pn5xx\_I2c driver is the kernel module allowing to access NXP NCI-based NFC Controller hardware resource.
- **•** The NXP NCI HAL module is the implementation of NXP NFC Controller's specific Hardware Abstraction Layer.
- **•** The libnfc-nci is the native library providing NFC functionality for which extension is added to support NXP proprietary features (e.g. support for MIFARE Classic).
- **•** The JNI is a glue code between Java and Native classes. Extension exposes related additional interface.
- **•** The NFC service is the application framework module providing access to NFC functionality. Extension is delivered to support NXP proprietary features.

# <span id="page-3-0"></span>**3 Kernel driver**

The NXP-NCI Android stack uses PN5xx I2C kernel mode driver to communicate with the NXP NCI NFC Controller. It is available from the following repository: [https://github.com/](https://github.com/NXPNFCLinux/nxp-pn5xx) [NXPNFCLinux/nxp-pn5xx.](https://github.com/NXPNFCLinux/nxp-pn5xx)

#### **3.1 Driver details**

<span id="page-3-1"></span>The PN5xx I2C driver offers communication to the NFC Controller connected over I2C physical interface. This is insured through the device node named */dev/pn544*. This lowlevel driver is compatible with a broad range of NXP's NFC Controllers (e.g. PN544).

#### **3.2 Installation instructions**

<span id="page-3-2"></span>The following instructions assume the driver being installed under the *drivers/misc* kernel source sub-folder. Below instructions may have to be adapted accordingly in case another path is chosen for the driver installation.

#### **3.2.1 Getting the driver**

<span id="page-3-3"></span>Clone the nxp-pn5xx repository into the kernel directory:

\$ cd drivers/misc \$ git clone https://github.com/NXPNFCLinux/nxp-pn5xx.git

This will create the sub-folder *nxp-pn5xx* containing the following files:

- **•** *pn5xx\_i2c.c*: driver implementation
- **•** *pn5xx\_i2c.h*: driver interface definition
- **•** *README.md*: repository comments
- **•** *Makefile*: driver related makefile
- **•** *Kconfig*: driver related config file
- **•** *LICENSE*: driver licensing terms
- <span id="page-3-4"></span>**•** *sample\_devicetree.txt*: example of device tree definition

#### **3.2.2 Including the driver to the kernel**

Include the driver to the compilation by adding below line to the heading makefile (*drivers/misc/Makefile*).

 $obj-y$   $+=$   $nxp-pn5xx/$ 

Include the driver config by adding below line to the heading configuration file (*drivers/ misc/Kconfig*).

<span id="page-3-5"></span>source "drivers/misc/nxp-pn5xx/Kconfig"

#### **3.2.3 Creating the device node**

Two methods are supported for the creation of the */dev/pn544* device node: device tree and platform data. Any of the two methods can be used, but of course the I2C address (0x28 in the below examples) and GPIO assignments must be adapted to the hardware integration in the platform.

#### **3.2.3.1 Device tree**

<span id="page-4-0"></span>Below is an example of definition to be added to the platform device tree file (*.dts* file located for instance under *arch/arm/boot/dts* kernel sub-folder for ARM based platform).

```
&i2c{<br>status = "okay";
 status = "okay";
 pn547: pn547@28 {
 compatible = "nxp,pn547";
 reg = <0x28>;
 clock-frequency = <400000>;
 interrupt-gpios = <&gpio2 17 0>;
 enable-gpios = <&gpio4 21 0>;
        };
};
```
#### **3.2.3.2 Platform data**

<span id="page-4-1"></span>Below is an example of definition to be added to the platform definition file. The structure *pn544\_i2c\_platform\_data* being defined in the driver interface header file, *pn5xx\_i2c.h* must be included in the platform definition file, and *pn5xx\_i2c.h* file must be copied to *include/linux* kernel source sub-folder.

```
static struct pn544_i2c_platform_data nfc_pdata = {<br>
.irq_gpio = GPIO_TO_PIN(1,29),<br>
.ven_gpio = GPIO_TO_PIN(0,30),<br>
.firm_gpio = GPIO_UNUSED<br>
.clkreq_gpio = GPIO_UNUSED
};
static struct i2c_board_info __initdata nfc_board_info[] = {
    {
        I2C_BOARD_INFO("pn547", 0x28),
           .platform_data = &nfc_pdata,
    },
};
```
Then the declared *nfc\_board\_info* structure must be added to the platform using dedicated procedure (platform specific).

#### **3.2.4 Building the driver**

<span id="page-5-0"></span>Through *menuconfig* procedure include the driver to the build, as built-in (<\*>) or modularizes features (<M>):

Device Drivers ---> Misc devices ---> < > NXP PN5XX based driver

If <M> option is selected, build the driver and install the generated *pn5xx\_i2c.ko* module. Otherwise if built-in, rebuild the complete kernel, the driver will be included in the kernel image.

If the device tree method was used in previous step, build the platform related device tree and install generated dtb file.

# <span id="page-6-1"></span>**4 AOSP adaptation**

#### **4.1 Android R**

<span id="page-6-2"></span>Below step-by-step procedure is based on NXP's Android NFC delivery from [https://](https://github.com/NXPNFCLinux/nxpnfc_android_r) [github.com/NXPNFCLinux/nxpnfc\\_android\\_r](https://github.com/NXPNFCLinux/nxpnfc_android_r) repository.

The current release is based on Android AOSP 11.0.0 version, porting on other R version may requires minor adaptation of API (detected when compiling).

**Pay attention that the AOSP adaptation of Android R is only delivered for PN7150 (and PN7150 derivatives like PN7150X) support.**

#### **4.1.1 Step 1: retrieving NXP-NCI NFC delivery**

<span id="page-6-0"></span>Clone repository into AOSP source directory:

```
$ git clone https://github.com/NXPNFCLinux/nxpnfc_android_r.git ${ANDROID_BUILD_TOP}/
vendor/nxp/nfc
```
#### **4.1.2 Step 2: installing NXP-NCI delivery**

<span id="page-6-3"></span>Run the installation script:

\$ \${ANDROID\_BUILD\_TOP}/vendor/nxp/nfc/install\_NFC.sh

This will:

- **•** Patch the AOSP *system/nfc* implementation to add PN7150 specific support
- **•** Patch the AOSP *hardware/nxp/nfc* implementation to add PN7150 specific support
- **•** Patch the AOSP *packages/apps/Nfc* folder to add support for PN7150 extensions feature
- <span id="page-6-4"></span>**•** Patch the AOSP *frameworks/native* definitions to add specific permissions

#### **4.1.3 Step 3: updating configuration files**

Adapt the *libnfc-nci.conf and libnfc-nxp.conf* files located in *vendor/nxp/nfc/hw/pn7150/ conf* sub-folder, created at [Section 4.1.1,](#page-6-0) according to the integration specificities.

For instance if using a system clock instead of an on-board crystal, the value of parameter "NXP\_SYS\_CLK\_SRC\_SEL" in *libnfc-nxp.conf* must reflect this configuration.

More details about the configuration files can be find in chapter "[Section 5"](#page-28-0).

#### **4.1.4 Step 4: adding NFC to the build**

<span id="page-7-0"></span>In the *device.mk* makefile (e.g. *device/brand/platform/device.mk*), include specific makefile

\$(call inherit-product, vendor/nxp/nfc/device-nfc.mk)

In the *BoardConfig.mk* makefile (e.g. *device/brand/platform/BoardConfig.mk*), include specific makefile

-include vendor/nxp/nfc/BoardConfigNfc.mk

#### **4.1.5 Step 5: building and installing NFC**

<span id="page-7-1"></span>Build and flash the system image (the boot image shall already contain the kernel driver as instructed in chapter ["Section 3](#page-3-0)").

#### **4.1.6 Step 6: verifying NFC functionality**

<span id="page-7-2"></span>In "Settings" app check NFC is ON. NFC functionality should be then up and running, ready to discover NFC tags or exchange data with remote NFC devices.

#### **4.2 Android Q**

<span id="page-8-0"></span>Below step-by-step procedure is based on NXP's Android NFC delivery from [https://](https://github.com/NXPNFCLinux/nxpnfc_android_q) [github.com/NXPNFCLinux/nxpnfc\\_android\\_q](https://github.com/NXPNFCLinux/nxpnfc_android_q) repository.

The current release is based on Android AOSP 10.0.0 version, porting on other Q version may requires minor adaptation of API (detected when compiling).

**Pay attention that the AOSP adaptation of Android Q is only delivered for PN7150 (and PN7150 derivatives like PN7150X) support.**

#### **4.2.1 Step 1: retrieving NXP-NCI NFC delivery**

<span id="page-8-1"></span>Clone repository into AOSP source directory:

```
$ git clone https://github.com/NXPNFCLinux/nxpnfc_android_q.git ${ANDROID_BUILD_TOP}/
vendor/nxp/nfc
```
#### **4.2.2 Step 2: installing NXP-NCI delivery**

#### <span id="page-8-2"></span>Run the installation script:

\$ \${ANDROID\_BUILD\_TOP}/vendor/nxp/nfc/install\_NFC.sh

This will:

- **•** Patch the AOSP *system/nfc* implementation to add PN7150 specific support
- **•** Patch the AOSP *hardware/nxp/nfc* implementation to add PN7150 specific support
- **•** Patch the AOSP *packages/apps/Nfc* folder to add support for PN7150 extensions feature
- <span id="page-8-3"></span>**•** Patch the AOSP *frameworks/native* definitions to add specific permissions

#### **4.2.3 Step 3: updating configuration files**

Adapt the *libnfc-nci.conf and libnfc-nxp.conf* files located in *vendor/nxp/nfc/hw/pn7150/ conf* sub-folder, created at [Section 4.3.2,](#page-10-0) according to the integration specificities.

For instance if using a system clock instead of an on-board crystal, the value of parameter "NXP\_SYS\_CLK\_SRC\_SEL" in *libnfc-nxp.conf* must reflect this configuration.

More details about the configuration files can be find in chapter "[Section 5"](#page-28-0).

#### **4.2.4 Step 4: adding NFC to the build**

<span id="page-9-0"></span>In the *device.mk* makefile (e.g. *device/brand/platform/device.mk*), include specific makefile

\$(call inherit-product, vendor/nxp/nfc/device-nfc.mk)

In the *BoardConfig.mk* makefile (e.g. *device/brand/platform/BoardConfig.mk*), include specific makefile

-include vendor/nxp/nfc/BoardConfigNfc.mk

#### **4.2.5 Step 5: building and installing NFC**

<span id="page-9-1"></span>Build and flash the system image (the boot image shall already contain the kernel driver as instructed in chapter ["Section 3](#page-3-0)").

#### **4.2.6 Step 6: verifying NFC functionality**

<span id="page-9-2"></span>In "Settings" app check NFC is ON. NFC functionality should be then up and running, ready to discover NFC tags or exchange data with remote NFC devices.

#### **4.3 Android Pie**

<span id="page-10-4"></span>Below step-by-step procedure is based on NXP's Android NFC delivery from [https://](https://github.com/NXPNFCLinux/nxpnfc_android_pie) [github.com/NXPNFCLinux/nxpnfc\\_android\\_pie](https://github.com/NXPNFCLinux/nxpnfc_android_pie) repository.

The current release is based on Android AOSP 9.0.0 version, porting on other Pie version may requires minor adaptation of API (detected when compiling).

**Pay attention that the AOSP adaptation of Android Pie is only delivered for PN7150 (and PN7150 derivatives like PN7150X) support.**

#### **4.3.1 Step 1: retrieving NXP-NCI NFC delivery**

<span id="page-10-1"></span>Clone repository into AOSP source directory:

```
$ git clone https://github.com/NXPNFCLinux/nxpnfc_android_pie.git ${ANDROID_BUILD_TOP}/
vendor/nxp/nfc
```
#### **4.3.2 Step 2: installing NXP-NCI delivery**

#### <span id="page-10-0"></span>Run the installation script:

\$ \${ANDROID\_BUILD\_TOP}/vendor/nxp/nfc/install\_NFC.sh

This will:

- **•** Patch the AOSP *hardware/nxp/nfc* implementation to add PN7150 specific support
- <span id="page-10-2"></span>**•** Patch the AOSP *packages/apps/Nfc* to add support for PN7150 AGC debug feature

#### **4.3.3 Step 3: updating configuration files**

Adapt the *libnfc-nci.conf and libnfc-nxp.conf* files located in *vendor/nxp/nfc/hw/pn7150/ conf* sub-folder, created at [Section 4.3.1,](#page-10-1) according to the integration specificities.

For instance if using a system clock instead of an on-board crystal, the value of parameter "NXP\_SYS\_CLK\_SRC\_SEL" in *libnfc-nxp.conf* must reflect this configuration.

<span id="page-10-3"></span>More details about the configuration files can be find in chapter "[Section 5"](#page-28-0).

#### **4.3.4 Step 4: adding NFC to the build**

In the *device.mk* makefile (e.g. *device/brand/platform/device.mk*), include specific makefile

\$(call inherit-product, vendor/nxp/nfc/device-nfc.mk)

In the *BoardConfig.mk* makefile (e.g. *device/brand/platform/BoardConfig.mk*), include specific makefile

-include vendor/nxp/nfc/BoardConfigNfc.mk

#### **4.3.5 Step 5: building and installing NFC**

<span id="page-10-5"></span>Build and flash the system image (the boot image shall already contain the kernel driver as instructed in chapter ["Section 3](#page-3-0)").

#### **4.3.6 Step 6: verifying NFC functionality**

<span id="page-11-0"></span>In "Settings" app check NFC is ON. NFC functionality should be then up and running, ready to discover NFC tags or exchange data with remote NFC devices.

#### **4.4 Android Oreo**

<span id="page-12-0"></span>Below step-by-step procedure is based on NXP's Android NFC delivery from the following repositories: [https://github.com/NXPNFCLinux/nxpnfc\\_android\\_oreo](https://github.com/NXPNFCLinux/nxpnfc_android_oreo) (later referenced as [NxpNfc\_Android\_oreo]) and [https://source.codeaurora.org/external/](https://source.codeaurora.org/external/nfcandroid) [nfcandroid](https://source.codeaurora.org/external/nfcandroid) (later referenced as [NfcAndroid\_Project]).

The current release is based on Android AOSP 8.1.0 version, porting on other Oreo version may requires minor adaptation of API (detected when compiling).

**Pay attention that the AOSP adaptation of Android Oreo is only delivered for PN7150 (and PN7150 derivatives like PN7150X) support.**

#### **4.4.1 Step 1: retrieving NXP-NCI NFC delivery**

<span id="page-12-1"></span>Retrieve the NXP-NCI NFC Android manifest file from [NxpNfc\_Android\_oreo] using *wget* command:

\$ wget https://raw.githubusercontent.com/NXPNFCLinux/nxpnfc\_android\_oreo/master/ nxpnfc\_manifest.xml

Or using *curl* command:

\$ curl https://raw.githubusercontent.com/NXPNFCLinux/nxpnfc\_android\_oreo/master/ nxpnfc\_manifest.xml > nxpnfc\_manifest.xml

Then install it as local manifest in the AOSP source directory (if not existing, simply create it):

& mv nxpnfc\_manifest.xml {ANDROID\_BUILD\_TOP}/.repo/local\_manifests/

And apply changes brought by NXP-NCI NFC Android manifest:

\$ repo sync --force-sync

This will autonomously:

- Retrieve source code to be used in next **Section 4.3.2** from [https://](https://source.codeaurora.org/external/nfcandroid/NfcAndroid_LibnfcNci/) [source.codeaurora.org/external/nfcandroid/NfcAndroid\\_LibnfcNci/,](https://source.codeaurora.org/external/nfcandroid/NfcAndroid_LibnfcNci/) [https://](https://source.codeaurora.org/external/nfcandroid/NfcAndroid_Nfc/) [source.codeaurora.org/external/nfcandroid/NfcAndroid\\_Nfc/](https://source.codeaurora.org/external/nfcandroid/NfcAndroid_Nfc/), [\[NfcAndroid\\_Project\]/](https://source.codeaurora.org/external/nfcandroid/NfcAndroid_Vendor/) [NfcAndroid\\_Vendor](https://source.codeaurora.org/external/nfcandroid/NfcAndroid_Vendor/) and [https://source.codeaurora.org/external/nfcandroid/](https://source.codeaurora.org/external/nfcandroid/NfcAndroid_Base/) [NfcAndroid\\_Base/](https://source.codeaurora.org/external/nfcandroid/NfcAndroid_Base/).
- Retrieve installation scripts, patches to be used in next [Section 4.3.2,](#page-10-0) configuration files and native Factory Test application source code from [NxpNfc\_Android\_oreo]

#### **4.4.2 Step 2: installing NXP-NCI delivery**

<span id="page-13-1"></span>Run the installation script:

\$ ./NxpNfcAndroid/install\_NFC.sh

This will autonomously:

- **•** Replace AOSP *frameworks/base/core/java/android/nfc* folder with the one from NxpNfcAndroid sub-folder created at [Section 4.3.1](#page-10-1)
- **•** Copy the content of NxpNfcAndroid/NfcAndroid\_Vendor sub-folder, created at [Section 4.3.1,](#page-10-1) to AOSP *vendor* folder with the one from NxpNfcAndroid sub-folder
- **•** Replace AOSP *packages/apps/Nfc* folder with the one from NxpNfcAndroid sub-folder created at [Section 4.3.1](#page-10-1)
- **•** Replace AOSP *system/nfc* folder with the one from NxpNfcAndroid sub-folder created at [Section 4.3.1](#page-10-1)
- **•** Patch the AOSP *core/tasks/check\_boot\_jars/package\_whitelist.txt* to add NFC authorization
- **•** Patch the AOSP *frameworks/base/Android.mk* to remove useless missing API
- **•** Patch *system/sepolicy* files to add NFC specific rights
- **•** Patch *external/libnfc-nci/halimpl/pn54x/Android.mk* and *external/libnfc-nci/Android.mk* to set support of PN7150 or PN7120
- **•** Patch *system/nfc/halimpl/pn54x/configs/NxpNfcCapability.cpp* and *system/nfc/halimpl/ pn54x/hal/phNxpNciHal\_ext.c* in specific case of PN7150
- <span id="page-13-0"></span>**•** Patch *packages/apps/Nfc/nci/jni/NativeNfcManager.cpp* in specific case of PN7150

#### **4.4.3 Step 3: updating configuration files**

Adapt the *libnfc-brcm.conf*, *libnfc-nxp.conf* and *libnfc-nxp\_RF.conf* files located in *NxpNfcAndroid/conf* sub-folder, created at [Section 4.3.1,](#page-10-1) according to the integration specificities.

For instance if using a system clock instead of an on-board crystal, the value of parameter "NXP\_SYS\_CLK\_SRC\_SEL" in *libnfc-nxp.conf* must reflect this configuration.

<span id="page-13-2"></span>More details about the configuration files can be find in chapter "[Section 5"](#page-28-0).

#### **4.4.4 Step 4: adding NFC to the build**

In the *device.mk* makefile (e.g. *device/brand/platform/device.mk*)

**•** Add the NFC related packages to the android build

```
PRODUCT PACKAGES += \setminusNfc\overline{N}ci Tag \
     android.hardware.nfc@1.0-impl \
 vendor.nxp.nxpnfc@1.0-impl \
 nfc_nci.pn54x
ifeq ($(ENABLE_TREBLE), true)
PRODUCT PACKAGES += vendor.nxp.nxpnfc@1.0-service
endif
PRODUCT_PROPERTY_OVERRIDES += \
    ro.hardware.nfc_nci=pn54x
```
**•** Add xml files to Android launches the NFC functionalities:

```
PRODUCT_COPY_FILES += \
frameworks/native/data/etc/android.hardware.nfc.xml:system/etc/permissions/
android.hardware.nfc.xml \
frameworks/native/data/etc/android.hardware.nfc.hce.xml:system/etc/permissions/
android.hardware.nfc.hce.xml \
frameworks/native/data/etc/android.hardware.nfc.hcef.xml:system/etc/permissions/
android.hardware.nfc.hcef.xml \
NxpNfcAndroid/conf/libnfc-brcm.conf:system/vendor/etc/libnfc-brcm.conf \
NxpNfcAndroid/conf/libnfc-nxp.conf:system/vendor/etc/libnfc-nxp.conf \
NxpNfcAndroid/conf/libnfc-nxp_RF.conf:system/vendor/libnfc-nxp_RF.conf
```
#### **4.4.5 Step 5: changing device owner and permissions**

<span id="page-14-0"></span>In the *system/core/rootdir/init.rc* file, add the following lines to the end of the *on post-fs* section:

```
mkdir /data/vendor 0777 nfc nfc
mkdir /data/vendor/nfc 0777 nfc nfc
mkdir /data/vendor/nfc/param 0777 nfc nfc
setprop ro.nfc.port "I2C"
chmod 0660 /dev/pn544
chown nfc nfc /dev/pn544
```
Add the following definition to device manifest file (*device/brand/platform/manifest.xml*)

```
<hal format="hidl">
     <name>android.hardware.nfc</name>
     <transport>hwbinder</transport>
      <impl level="generic"></impl>
      <version>1.0</version>
      <interface>
          <name>INfc</name>
     <instance>default</instance>
      </interface>
\langle/hal>
<hal format="hidl">
     <name>vendor.nxp.nxpnfc</name>
 <transport>hwbinder</transport>
 <impl level="generic"></impl>
 <version>1.0</version>
      <interface>
          errace><br><name>INnxpNfc</name>
          <instance>default</instance>
      </interface>
\langle/hal>
```
#### **4.4.6 Step 6: building and installing NFC**

<span id="page-14-1"></span>Build and flash the system image (the boot image shall already contain the kernel driver as instructed in chapter ["Section 3](#page-3-0)").

#### **4.4.7 Step 7: verifying NFC functionality**

<span id="page-14-2"></span>In "Settings" app check NFC is ON. NFC functionality should be then up and running, ready to discover NFC tags or exchange data with remote NFC devices.

#### **4.5 Android Nougat**

<span id="page-15-0"></span>Below step-by-step procedure is based on NXP's Android NFC delivery from the following repositories: [https://github.com/NXPNFCLinux/nxpnfc\\_android\\_nougat](https://github.com/NXPNFCLinux/nxpnfc_android_nougat) (later referenced as [NxpNfc\_Android\_nougat]) and <https://github.com/NXPNFCProject>(later referenced as [NxpNfc\_Project]).

The current release is based on Android AOSP 7.1.1 version, porting on other Nougat version may requires minor adaptation of API (detected when compiling).

#### **4.5.1 Step 1: retrieving NXP-NCI NFC delivery**

<span id="page-15-1"></span>Retrieve the NXP-NCI NFC Android manifest file from [NxpNfc\_Android\_nougat] using *wget* command:

```
$ wget https://raw.githubusercontent.com/NXPNFCLinux/nxpnfc_android_nougat/master/
nxpnfc_manifest.xml
```
#### Or using *curl* command:

\$ curl https://raw.githubusercontent.com/NXPNFCLinux/nxpnfc\_android\_nougat/master/ nxpnfc\_manifest.xml > nxpnfc\_manifest.xml

#### Then install it as local manifest in the AOSP source directory:

& mv nxpnfc\_manifest.xml {ANDROID\_BUILD\_TOP}/.repo/local\_manifests/

#### And apply changes brought by NXP-NCI NFC Android manifest:

\$ repo sync --force-sync

#### This will autonomously:

- **•** Replace original AOSP *external/libnfc-nci* folder with the one from [https://github.com/](https://github.com/NXPNFCProject/NFC_NCIHAL_libnfc-nci) [NXPNFCProject/NFC\\_NCIHAL\\_libnfc-nci](https://github.com/NXPNFCProject/NFC_NCIHAL_libnfc-nci)
- **•** Replace original AOSP *packages/apps/Nfc* folder with the one from [https://github.com/](https://github.com/NXPNFCProject/NFC_NCIHAL_Nfc) [NXPNFCProject/NFC\\_NCIHAL\\_Nfc](https://github.com/NXPNFCProject/NFC_NCIHAL_Nfc) and [https://github.com/NXPNFCProject/](https://github.com/NXPNFCProject/NXPNFC_Reference) [NXPNFC\\_Reference](https://github.com/NXPNFCProject/NXPNFC_Reference)
- **•** Retrieve source code to be merge with AOSP in next [Section 4.3.2](#page-10-0) from [https://](https://github.com/NXPNFCProject/NFC_NCIHAL_base) [github.com/NXPNFCProject/NFC\\_NCIHAL\\_base](https://github.com/NXPNFCProject/NFC_NCIHAL_base)
- **•** Retrieve installation scripts, patches to be used in next [Section 4.3.2,](#page-10-0) configuration files and native Factory Test application source code from [NxpNfc\_Android\_nougat]

#### **4.5.2 Step 2: installing NXP-NCI delivery**

<span id="page-15-2"></span>Run the installation script (with either PN7120 or PN7150 as <NFCC> parameter):

\$ ./NxpNfcAndroid/install\_NFC.sh *<NFCC>*

This will autonomously:

- **•** Replace AOSP *hardware/libhardware/include/hardware/nfc.h* file with the one from NxpNfcAndroid sub-folder created at [Section 4.3.1](#page-10-1)
- **•** Replace AOSP *frameworks/base/core/java/android/nfc* folder with the one from NxpNfcAndroid sub-folder created at [Section 4.3.1](#page-10-1)

- **•** Copy AOSP *frameworks/base/core/java/com/nxp* folder from NxpNfcAndroid sub-folder created at [Section 4.3.1](#page-10-1)
- **•** Copy AOSP *frameworks/base/core/java/com/vzw* folder from NxpNfcAndroid sub-folder created at [Section 4.3.1](#page-10-1)
- **•** Patch the AOSP *frameworks/base/Android.mk* to insert NXP additions
- **•** Patch *external/libnfc-nci/halimpl/pn54x/Android.mk* and *external/libnfc-nci/Android.mk* to set support of PN7150 or PN7120
- **•** Patch *external/libnfc-nci/halimpl/pn54x/hal/phNxpNciHal.c* and *external/libnfc-nci/ halimpl/pn54x/tml/phTmlNfc.c* in specific case of PN7120
- **•** Patch *packages/apps/Nfc/nci/jni/Android.mk* to set support of PN7150 or PN7120
- **•** Patch *packages/apps/Nfc/nci/jni/NativeNfcManager.cpp* in specific case of PN7150
- **•** Copy configuration files, according to the NFCC selection, for further installation into the android system image

#### **4.5.3 Step 3: updating configuration files**

<span id="page-16-0"></span>Adapt the *libnfc-brcm.conf* and *libnfc-nxp.conf* files located in *NxpNfcAndroid/conf* subfolder, created at [Section 4.3.2,](#page-10-0) according to the integration specificities.

For instance if using a system clock instead of an on-board crystal, the value of parameter "NXP\_SYS\_CLK\_SRC\_SEL" in *libnfc-nxp.conf* must reflect this configuration.

<span id="page-16-1"></span>More details about the configuration files can be find in chapter "[Section 5"](#page-28-0).

#### **4.5.4 Step 4: adding NFC to the build**

In the *device.mk* makefile (e.g. *device/brand/platform/device.mk*)

**•** Add the NFC related packages to the android build

```
# NFC packages
" HIS PASHAGSS +=
 libnfc-nci \
 libnfc_nci_jni \
      nfc_nci_pn54x.default\
     Nfc\overline{N}ci \overline{N}Tag<sup>\</sup>
      com.android.nfc_extras
```
#### **•** Add xml files to Android launches the NFC functionalities:

```
PRODUCT COPY FILES +=
frameworks/native/data/etc/com.nxp.mifare.xml:system/etc/permissions/com.nxp.mifare.xml \
frameworks/native/data/etc/com.android.nfc_extras.xml:system/etc/permissions/
com.android.nfc_extras.xml \
frameworks/native/data/etc/android.hardware.nfc.xml:system/etc/permissions/
android.hardware.nfc.xml \
frameworks/native/data/etc/android.hardware.nfc.hce.xml:system/etc/permissions/
android.hardware.nfc.hce.xml \
NxpNfcAndroid/android.hardware.nfc.hcef.xml:system/etc/permissions/
android.hardware.nfc.hcef.xml \
NxpNfcAndroid/conf/libnfc-brcm.conf:system/etc/libnfc-brcm.conf \
NxpNfcAndroid/conf/libnfc-nxp.conf:system/etc/libnfc-nxp.conf
```
#### **4.5.5 Step 5: changing device owner and permissions**

<span id="page-17-0"></span>On the *system/core/rootdir/init.rc* file, add the following lines to the end of the *on-boot* section:

```
# NFC
setprop ro.nfc.port "I2C"
chmod 0660 /dev/pn544
chown nfc nfc /dev/pn544
```
#### **4.5.6 Step 6: building and installing NFC**

<span id="page-17-1"></span>Build and flash the system image (the boot image shall already contain the kernel driver as instructed in chapter ["Section 3](#page-3-0)").

#### **4.5.7 Step 7: verifying NFC functionality**

<span id="page-17-2"></span>In "Settings" app check NFC is ON. NFC functionality should be then up and running, ready to discover NFC tags or exchange data with remote NFC devices.

#### **4.6 Android Marshmallow**

<span id="page-18-1"></span>Below step-by-step procedure is based on NXP's Android NFC delivery from the following repositories: [https://github.com/NXPNFCLinux/nxpnfc\\_android\\_marshmallow](https://github.com/NXPNFCLinux/nxpnfc_android_marshmallow) (later referenced as [NxpNfc\_Android\_marshmallow]) and [https://github.com/](https://github.com/NXPNFCProject) [NXPNFCProject](https://github.com/NXPNFCProject) (later referenced as [NxpNfc\_Project]).

The current release is based on Android AOSP 6.0.1 version, porting on other Marshmallow version may requires minor adaptation of API (detected when compiling).

#### **4.6.1 Step 1: retrieving NXP-NCI NFC delivery**

<span id="page-18-2"></span>Retrieve the NXP-NCI NFC Android manifest file from [NxpNfc\_Android\_marshmallow] using *wget* command:

\$ wget https://raw.githubusercontent.com/NXPNFCLinux/nxpnfc\_android\_marshmallow/master/ nxpnfc\_manifest.xml

#### Or using *curl* command:

\$ curl https://raw.githubusercontent.com/NXPNFCLinux/nxpnfc\_android\_marshmallow/master/ nxpnfc\_manifest.xml > nxpnfc\_manifest.xml

Then install it as local manifest in the AOSP source directory:

& mv nxpnfc\_manifest.xml {ANDROID\_BUILD\_TOP}/.repo/local\_manifests/

#### And apply changes brought by NXP-NCI NFC Android manifest:

\$ repo sync --force-sync

This will autonomously:

- **•** Replace original AOSP *external/libnfc-nci* folder with the one from [https://github.com/](https://github.com/NXPNFCProject/NFC_NCIHAL_libnfc-nci) [NXPNFCProject/NFC\\_NCIHAL\\_libnfc-nci](https://github.com/NXPNFCProject/NFC_NCIHAL_libnfc-nci)
- **•** Replace original AOSP *packages/apps/Nfc* folder with the one from [https://github.com/](https://github.com/NXPNFCProject/NFC_NCIHAL_Nfc) [NXPNFCProject/NFC\\_NCIHAL\\_Nfc](https://github.com/NXPNFCProject/NFC_NCIHAL_Nfc) and [https://github.com/NXPNFCProject/](https://github.com/NXPNFCProject/NXPNFC_Reference) [NXPNFC\\_Reference](https://github.com/NXPNFCProject/NXPNFC_Reference)
- **•** Retrieve source code to be merge with AOSP in next [Section 4.3.2](#page-10-0) from [https://](https://github.com/NXPNFCProject/NFC_NCIHAL_base) [github.com/NXPNFCProject/NFC\\_NCIHAL\\_base](https://github.com/NXPNFCProject/NFC_NCIHAL_base)
- **•** Retrieve installation scripts, patches to be used in next [Section 4.3.2,](#page-10-0) configuration files and native Factory Test application source code from [NxpNfc\_Android\_marshmallow]

#### **4.6.2 Step 2: installing NXP-NCI delivery**

<span id="page-18-0"></span>Run the installation script (with either PN7120 or PN7150 as <NFCC> parameter):

\$ ./NxpNfcAndroid/install\_NFC.sh *<NFCC>*

This will autonomously:

- **•** Replace AOSP *hardware/libhardware/include/hardware/nfc.h* file with the one from NxpNfcAndroid sub-folder created at [Section 4.3.1](#page-10-1)
- **•** Replace AOSP *frameworks/base/core/java/android/nfc* folder with the one from NxpNfcAndroid sub-folder created at [Section 4.3.1](#page-10-1)

- **•** Copy AOSP *frameworks/base/core/java/com/nxp* folder from NxpNfcAndroid sub-folder created at [Section 4.3.1](#page-10-1)
- **•** Copy AOSP *frameworks/base/core/java/com/vzw* folder from NxpNfcAndroid sub-folder created at [Section 4.3.1](#page-10-1)
- **•** Patch the AOSP *frameworks/base/Android.mk* to insert NXP additions
- **•** Patch the AOSP *frameworks/base/api/current.txt, frameworks/base/api/systemcurrent.txt, frameworks/base/core/java/android/content/pm/PackageManager.java* and *frameworks/base/core/res/res/values/attrs.xml* to add FeliCa HCE support in the scope of PN7150
- **•** Patch *external/libnfc-nci/halimpl/pn54x/Android.mk* and *external/libnfc-nci/Android.mk* to set support of PN7150 or PN7120
- **•** Patch *external/libnfc-nci/halimpl/pn54x/hal/phNxpNciHal.c* in specific case of PN7120
- **•** Patch *packages/apps/Nfc/nci/jni/Android.mk* to set support of PN7150 or PN7120
- **•** Patch *packages/apps/Nfc/nci/jni/NativeNfcManager.cpp* in specific case of PN7150
- **•** Copy configuration files, according to the NFCC selection, for further installation into the android system image

#### **4.6.3 Step 3: updating configuration files**

<span id="page-19-0"></span>Adapt the *libnfc-brcm.conf* and *libnfc-nxp.conf* files located in *NxpNfcAndroid/conf* subfolder, created at **Section 4.6.2**, according to the integration specificities.

For instance if using a system clock instead of an on-board crystal, the value of parameter "NXP\_SYS\_CLK\_SRC\_SEL" in *libnfc-nxp.conf* must reflect this configuration.

<span id="page-19-1"></span>More details about the configuration files can be find in chapter "[Section 5"](#page-28-0).

#### **4.6.4 Step 4: adding NFC to the build**

In the *device.mk* makefile (e.g. *device/brand/platform/device.mk*)

**•** Add the NFC related packages to the android build

```
# NFC packages
PRODUCT PACKAGES += libnfc-nci \
     libnfc_nci_jni \
     nfc_nci_pn54x.default\
    Nfc\overline{N}ci \overline{V} Tag \
     com.android.nfc_extras
```
**•** Add xml files to Android launches the NFC functionalities:

```
PRODUCT COPY FILES += \nframeworks/native/data/etc/com.nxp.mifare.xml:system/etc/permissions/com.nxp.mifare.xml \
frameworks/native/data/etc/com.android.nfc_extras.xml:system/etc/permissions/
com.android.nfc_extras.xml \
frameworks/native/data/etc/android.hardware.nfc.xml:system/etc/permissions/
android.hardware.nfc.xml \
frameworks/native/data/etc/android.hardware.nfc.hce.xml:system/etc/permissions/
android.hardware.nfc.hce.xml \
NxpNfcAndroid/android.hardware.nfc.hcef.xml:system/etc/permissions/
android.hardware.nfc.hcef.xml \
NxpNfcAndroid/conf/libnfc-brcm.conf:system/etc/libnfc-brcm.conf \
NxpNfcAndroid/conf/libnfc-nxp.conf:system/etc/libnfc-nxp.conf
```
#### **4.6.5 Step 5: changing device owner and permissions**

<span id="page-20-0"></span>On the *system/core/rootdir/init.rc* file, add the following lines to the end of the *on-boot* section:

```
# NFC
setprop ro.nfc.port "I2C"
chmod 0660 /dev/pn544
chown nfc nfc /dev/pn544
```
#### **4.6.6 Step 6: building and installing NFC**

<span id="page-20-1"></span>Build and flash the system image (the boot image shall already contain the kernel driver as instructed in chapter ["Section 3](#page-3-0)").

#### **4.6.7 Step 7: verifying NFC functionality**

<span id="page-20-2"></span>In "Settings" app check NFC is ON. NFC functionality should be then up and running, ready to discover NFC tags or exchange data with remote NFC devices.

### **4.7 Android Lollipop**

<span id="page-21-1"></span>Below step-by-step procedure is based on NXP's Android NFC delivery from the following repositories: [https://github.com/NXPNFCLinux/nxpnfc\\_android\\_lollipop](https://github.com/NXPNFCLinux/nxpnfc_android_lollipop) (later referenced as [NxpNfc\_Android\_lollipop]) and<https://github.com/NXPNFCProject> (later referenced as [NxpNfc\_Project]).

The current release is based on Android AOSP 5.1.1 version, porting on other Lollipop version may requires minor adaptation of API (detected when compiling).

#### **4.7.1 Step 1: retrieving NXP-NCI NFC delivery**

<span id="page-21-2"></span>Retrieve the NXP-NCI NFC Android manifest file from [NxpNfc\_Android\_lollipop] using *wget* command:

\$ wget https://raw.githubusercontent.com/NXPNFCLinux/nxpnfc\_android\_lollipop/master/ nxpnfc\_manifest.xml

#### Or using *curl* command:

\$ curl https://raw.githubusercontent.com/NXPNFCLinux/nxpnfc\_android\_lollipop/master/ nxpnfc\_manifest.xml > nxpnfc\_manifest.xml

Then install it as local manifest in the AOSP source directory:

& mv nxpnfc\_manifest.xml {ANDROID\_BUILD\_TOP}/.repo/local\_manifests/

#### And apply changes brought by NXP-NCI NFC Android manifest:

\$ repo sync --force-sync

This will autonomously:

- **•** Replace original AOSP *external/libnfc-nci* folder with the one from [https://github.com/](https://github.com/NXPNFCProject/NFC_NCIHAL_libnfc-nci) [NXPNFCProject/NFC\\_NCIHAL\\_libnfc-nci](https://github.com/NXPNFCProject/NFC_NCIHAL_libnfc-nci)
- **•** Replace original AOSP *packages/apps/Nfc* folder with the one from [\[NxpNfc\\_Project\]/](https://github.com/NXPNFCProject/NFC_NCIHAL_Nfc) [NFC\\_NCIHAL\\_Nfc](https://github.com/NXPNFCProject/NFC_NCIHAL_Nfc) and [https://github.com/NXPNFCProject/NXPNFC\\_Reference](https://github.com/NXPNFCProject/NXPNFC_Reference)
- **•** Retrieve source code to be merge with AOSP in next [Section 4.3.2](#page-10-0) from [https://](https://github.com/NXPNFCProject/NFC_NCIHAL_base) [github.com/NXPNFCProject/NFC\\_NCIHAL\\_base](https://github.com/NXPNFCProject/NFC_NCIHAL_base)
- **•** Retrieve installation scripts, patches to be used in next [Section 4.3.2,](#page-10-0) configuration files and native Factory Test application source code from [NxpNfc\_Android\_lollipop]

### **4.7.2 Step 2: installing NXP-NCI delivery**

<span id="page-21-0"></span>Run the installation script (with either PN7120 or PN7150 as <NFCC> parameter):

\$ ./NxpNfcAndroid/install\_NFC.sh *<NFCC>*

This will autonomously:

- **•** Replace AOSP *hardware/libhardware/include/hardware/nfc.h* file with the one from NxpNfcAndroid sub-folder created at [Section 4.3.1](#page-10-1)
- **•** Replace AOSP *frameworks/base/core/java/android/nfc* folder with the one from NxpNfcAndroid sub-folder created at [Section 4.3.1](#page-10-1)
- **•** Copy AOSP *frameworks/base/core/java/com/nxp* folder from NxpNfcAndroid sub-folder created at [Section 4.3.1](#page-10-1)

- **•** Copy AOSP *frameworks/base/core/java/com/vzw* folder from NxpNfcAndroid sub-folder created at [Section 4.3.1](#page-10-1)
- **•** Patch the AOSP *frameworks/base/Android.mk* to insert NXP additions
- **•** Patch *external/libnfc-nci/halimpl/pn54x/Android.mk* and *external/libnfc-nci/Android.mk* to set support of PN7120 if selected as script parameter
- **•** Patch *packages/apps/Nfc/nci/jni/Android.mk* to set support of PN7120 if selected as script parameter

#### **4.7.3 Step 3: updating configuration files**

<span id="page-22-0"></span>Adapt the *libnfc-brcm.conf* and *libnfc-nxp.conf* files located in *NxpNfcAndroid/conf* subfolder, created at [Section 4.3.1,](#page-10-1) according to the integration specificities.

For instance if using a system clock instead of an on-board crystal, the value of parameter "NXP\_SYS\_CLK\_SRC\_SEL" in *libnfc-nxp.conf* must reflect this configuration.

<span id="page-22-2"></span>More details about the configuration files can be find in chapter "[Section 5"](#page-28-0).

#### **4.7.4 Step 4: adding NFC to the build**

In the *device.mk* makefile (e.g. *device/brand/platform/device.mk*)

**•** Add the NFC related packages to the android build

```
# NFC packages
PRODUCT_PACKAGES += \
 libnfc-nci \
 libnfc_nci_jni \
     nfc_nci_pn54x.default\
      NfcNci \
     Tag \
     com.android.nfc_extras
```
**•** Add xml files to Android launches the NFC functionalities:

```
PRODUCT_COPY_FILES +=
frameworks/native/data/etc/com.nxp.mifare.xml:system/etc/permissions/com.nxp.mifare.xml \
frameworks/native/data/etc/com.android.nfc_extras.xml:system/etc/permissions/
com.android.nfc_extras.xml \
frameworks/native/data/etc/android.hardware.nfc.xml:system/etc/permissions/
android.hardware.nfc.xml \
frameworks/native/data/etc/android.hardware.nfc.hce.xml:system/etc/permissions/
android.hardware.nfc.hce.xml \
NxpNfcAndroid/conf/libnfc-brcm.conf:system/etc/libnfc-brcm.conf \
NxpNfcAndroid/conf/libnfc-nxp.conf:system/etc/libnfc-nxp.conf
```
#### **4.7.5 Step 5: changing device owner and permissions**

<span id="page-22-1"></span>On the *system/core/rootdir/init.rc* file, add the following lines to the end of the *on-boot* section:

```
# NFC
setprop ro.nfc.port "I2C"
chmod 0660 /dev/pn544
chown nfc nfc /dev/pn544
```
#### **4.7.6 Step 6: building and installing NFC**

<span id="page-22-3"></span>Build and flash the system image (the boot image shall already contain the kernel driver as instructed in chapter ["Section 3](#page-3-0)").

#### **4.7.7 Step 7: verifying NFC functionality**

<span id="page-23-0"></span>In "Settings" app check NFC is ON. NFC functionality should be then up and running, ready to discover NFC tags or exchange data with remote NFC devices.

### **4.8 Android KitKat**

<span id="page-24-2"></span>Below step-by-step procedure is based on NXP-NCI Android NFC package delivered by NXP on the following repository: [https://github.com/NXPNFCLinux/nxpnfc\\_android\\_kitkat.](https://github.com/NXPNFCLinux/nxpnfc_android_kitkat)

The current release is based on Android AOSP 4.4.4 version, porting on other KitKat versions may requires minor adaptation of API (detected when compiling).

#### **4.8.1 Step 1: getting the release package**

<span id="page-24-0"></span>Clone the related repository:

\$ git clone https://github.com/NXPNFCLinux/nxpnfc\_android\_kitkat.git

The following directory structure will be created:

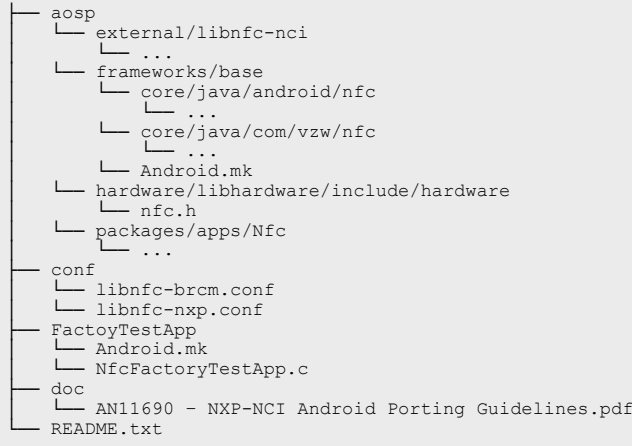

#### **4.8.2 Step 2: merging files**

<span id="page-24-3"></span>Merge the files from the NXP-NCI Android NFC package (*aosp* sub-folder) into the target AOSP source directory:

- **•** Replace original AOSP *external/libnfc-nci* folder
- **•** Replace original AOSP *frameworks/base/core/java/android/nfc* folder
- **•** Copy or replace original AOSP *frameworks/base/core/java/com/vzw/nfc* folder
- **•** Merge original AOSP *frameworks/base/Android.mk* with the one from the delivery (only "nfc" related items must be added to the original makefile)
- **•** Replace original AOSP *hardware/libhardware/include/hardware/nfc.h* file
- **•** Replace original AOSP *packages/apps/Nfc* folder
- **•** Copy FactoryTestApp sub-folder into a new folder named *NxpNxpNfcAndroid* (at AOSP root path)

#### **4.8.3 Step 3: selecting the NFC Controller**

<span id="page-24-1"></span>In the following makefiles:

- **•** *aosp/external/libnfc-nci/Android.mk*
- **•** *aosp/external/libnfc-nci/halimpl/pn54x/Android.mk*
- **•** *aosp/packages/apps/Nfc/nci/jni/Android.mk*

Adapt the following line according to the integrated NFC Controller:

**•** for PN7150

```
D_CFLAGS += -DNFC_NXP_CHIP_PN548AD=TRUE
```
**•** for PN7120

```
D_CFLAGS += -DNFC_NXP_CHIP_PN548AD=FALSE
```
#### **4.8.4 Step 4: adding NFC to the build**

<span id="page-25-2"></span>In the *device.mk* makefile (e.g. *device/brand/platform/device.mk*)

**•** Add the NFC related packages to the android build

```
# NFC packages
PRODUCT_PACKAGES += \
      Nover_Indians --<br>libnfc-nci \<br>libnfc_nci_jni \
 libnfc_nci_jni \
 nfc_nci_pn54x.default\
 NfcNci \
       Tag \
       com.android.nfc_extras
```
**•** Add xml files to Android launches the NFC functionalities:

```
PRODUCT COPY FILES +=
frameworks/native/data/etc/com.nxp.mifare.xml:system/etc/permissions/com.nxp.mifare.xml \
frameworks/native/data/etc/com.android.nfc_extras.xml:system/etc/permissions/
com.android.nfc_extras.xml \
frameworks/native/data/etc/android.hardware.nfc.xml:system/etc/permissions/
android.hardware.nfc.xml \
frameworks/native/data/etc/android.hardware.nfc.hce.xml:system/etc/permissions/
android.hardware.nfc.hce.xml
```
#### **4.8.5 Step 5: changing device owner and permissions**

<span id="page-25-0"></span>On the *system/core/rootdir/init.rc* file, add the following lines to the end of the *on-boot* section:

```
# NFC
setprop ro.nfc.port "I2C"
chmod 0660 /dev/pn544
chown nfc nfc /dev/pn544
```
#### **4.8.6 Step 6: building and installing NFC**

<span id="page-25-1"></span>Build and flash the system image (the boot image shall already contain the kernel driver as instructed in chapter ["Section 3](#page-3-0)").

Once the Android platform boots up, add the 2 configuration files required by the libnfcnci library:

\$ adb push libnfc-brcm.conf /etc/ \$ adb push libnfc-nxp.conf /etc/

Examples are given in the NXP-NCI Android NFC package, under *conf* sub-directory, but pay attention that some adaptation may be required according to your integration (see chapter ["Section 5](#page-28-0)" for more details). Then reboot the platform.

#### **4.8.7 Step 7: verifying NFC functionality**

<span id="page-26-0"></span>In "Settings" app check NFC is ON.

NFC functionality should be then up and running, ready to discover NFC tags or exchange data with remote NFC devices.

#### **4.9 Others Android versions**

<span id="page-27-0"></span>For other Android versions the AOSP must be manually adapted (merged) from the source retrieved as detailed in previous chapters depending on the targeted version.

# <span id="page-28-0"></span>**5 Configuration files**

#### **5.1 Android R, Q and Pie**

<span id="page-28-3"></span>Two files allow configuring the libnfc-nci library at runtime: *libnfc-nci.conf* and *libnfcnxp.conf*. There are defining tags which are impacting library behavior. The value of the tags depends on the NFC Controller IC and the targeted platform. For more details, refer to the examples given in *vendor/nxp/nfc/hw/pn7150* sub-folder of the stack delivery (see chapter [Section 4.3.3](#page-10-2)).

These files are loaded by the library, from */vendor/etc* directory of the target, during the initialization phase.

#### **Pay attention that the configuration files provided as example relate to the NFC Controller demo boards. These files must be adapted according to the targeted integration.**

Below is the description of the different useful tags in the configuration files (refer to the conf files for detailed information about the tag values).

| <b>Tag</b>                | <b>Description</b>                                                       |
|---------------------------|--------------------------------------------------------------------------|
| APPL TRACE LEVEL          | Log levels for libnfc-nci.<br>Recommended value for debugging is 0xFF.   |
| PROTOCOL TRACE LEVEL      | Log levels for libnfc-nci.<br>Recommended value for debugging is 0xFF.   |
| NFA STORAGE               | Set the target directory for NFC file storage                            |
| HOST LISTEN TECH MASK     | Configure HOST listen feature.                                           |
| SCREEN OFF POWER STATE    | Configuration of screen off power state.                                 |
| POLLING TECH MASK         | Configuration of the polling technologies.                               |
| P2P_LISTEN_TECH_MASK      | Configuration of listen technologies for P2P.                            |
| NFA_DM_DISC_DURATION_POLL | Configuration of the discovery loop TOTAL<br>DURATION (in milliseconds). |
| NFA MAX EE SUPPORTED      | Set the maximum number of Execution<br>Environments supported.           |

<span id="page-28-1"></span>**Table 1. Tag list of libnfc-nci.conf file**

<span id="page-28-2"></span>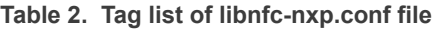

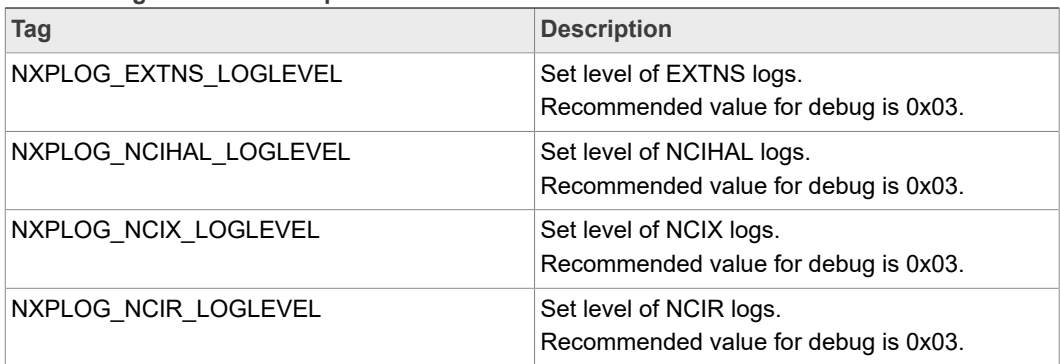

| Tag                           | <b>Description</b>                                                          |
|-------------------------------|-----------------------------------------------------------------------------|
| NXPLOG FWDNLD LOGLEVEL        | Set level of FWDNLD logs.                                                   |
|                               | Recommended value for debug is 0x03.                                        |
| NXPLOG TML LOGLEVEL           | Set level of FWDNLD logs.                                                   |
|                               | Recommended value for debug is 0x03.                                        |
| NXP NFC DEV NODE              | Set the NFC device node name.                                               |
| MIFARE_READER_ENABLE          | Set the support of the reader for MIFARE<br>Classic.                        |
| NXP_SYS_CLK_SRC_SEL           | Configure the clock source of the NFC<br>Controller.                        |
| NXP_SYS_CLK_FREQ_SEL          | Set the clock frequency in case of PLL clock<br>source.                     |
| NXP_SYS_CLOCK_TO_CFG          | Set clock request acknowledgment time value<br>in case of PLL clock source. |
| NXP_ACT_PROP_EXTN             | Set NXP's NFC Controller proprietary features.                              |
| NXP CORE STANDBY              | Set the standby mode enabled or disabled.                                   |
| NFA PROPRIETARY CFG           | Set Vendor proprietary configuration.                                       |
| NXP_EXT_TVDD_CFG              | Set TVDD configuration mode (PN7150 only).                                  |
| NXP EXT TVDD CFG x            | Configure TVDD settings according to TVDD<br>mode selected (PN7150 only).   |
| NXP_SET_CONFIG_ALWAYS         | Set configuration optimization decision setting.                            |
| NXP NFC PROFILE EXTN          | Set discovery profile.                                                      |
| NXP I2C FRAGMENTATION ENABLED | Configure I2C fragmentation.                                                |
| NXP_RF_CONF_BLK_x             | Set platform-specific RF configuration.                                     |
| NXP_CORE_CONF_EXTN            | Configure proprietary parts of the NFC<br>Controller.                       |
| NXP CORE CONF                 | Configure standardized parts of the NFC<br>Controller.                      |
| NXP_CORE_MFCKEY_SETTING       | Proprietary configuration for the key storage for<br><b>MIFARE Classic.</b> |

**Table 2. Tag list of libnfc-nxp.conf file***...continued*

### <span id="page-29-0"></span>**5.2 Android Oreo**

Three files allow configuring the libnfc-nci library at runtime: *libnfc-brcm.conf*, *libnfcnxp.conf* and *libnfc-nxp\_RF.conf*. There are defining tags which are impacting library behavior. The value of the tags depends on the NFC Controller IC and the targeted platform. For more details, refer to the examples given in *conf* sub-folder of the stack delivery (see chapter [Section 4.4.3\)](#page-13-0).

These files are loaded by the library, from */system/vendor/etc* directory (*/system/vendor* for *libnfc-nxp\_RF.*conf file) on the target, during the initialization phase.

**Pay attention that the configuration files provided as example relate to the NFC Controller demo boards. These files must be adapted according to the targeted integration.**

Below is the description of the different useful tags in the configuration files (refer to the conf files for detailed information about the tag values).

<span id="page-30-0"></span>**Table 3. Tag list of libnfc-brcm.conf file**

| Tag                       | <b>Description</b>                                                       |
|---------------------------|--------------------------------------------------------------------------|
| APPL TRACE LEVEL          | Log levels for libnfc-nci.<br>Recommended value for debugging is 0xFF.   |
| PROTOCOL TRACE LEVEL      | Log levels for libnfc-nci.<br>Recommended value for debugging is 0xFF.   |
| HOST LISTEN TECH MASK     | Configure HOST listen feature.                                           |
| SCREEN OFF POWER STATE    | Configuration of screen off power state.                                 |
| PRESENCE CHECK ALGORITHM  | Configure the T4T presence check method.                                 |
| POLLING TECH MASK         | Configuration of the polling technologies.                               |
| P2P LISTEN TECH MASK      | Configuration of listen technologies for P2P.                            |
| NCI HAL MODULE            | Set NCI HAL module name.                                                 |
| NFA DM DISC DURATION POLL | Configuration of the discovery loop TOTAL<br>DURATION (in milliseconds). |
| NFA MAX EE SUPPORTED      | Set the maximum number of Execution<br>Environments supported.           |

<span id="page-30-1"></span>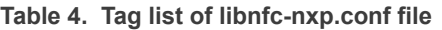

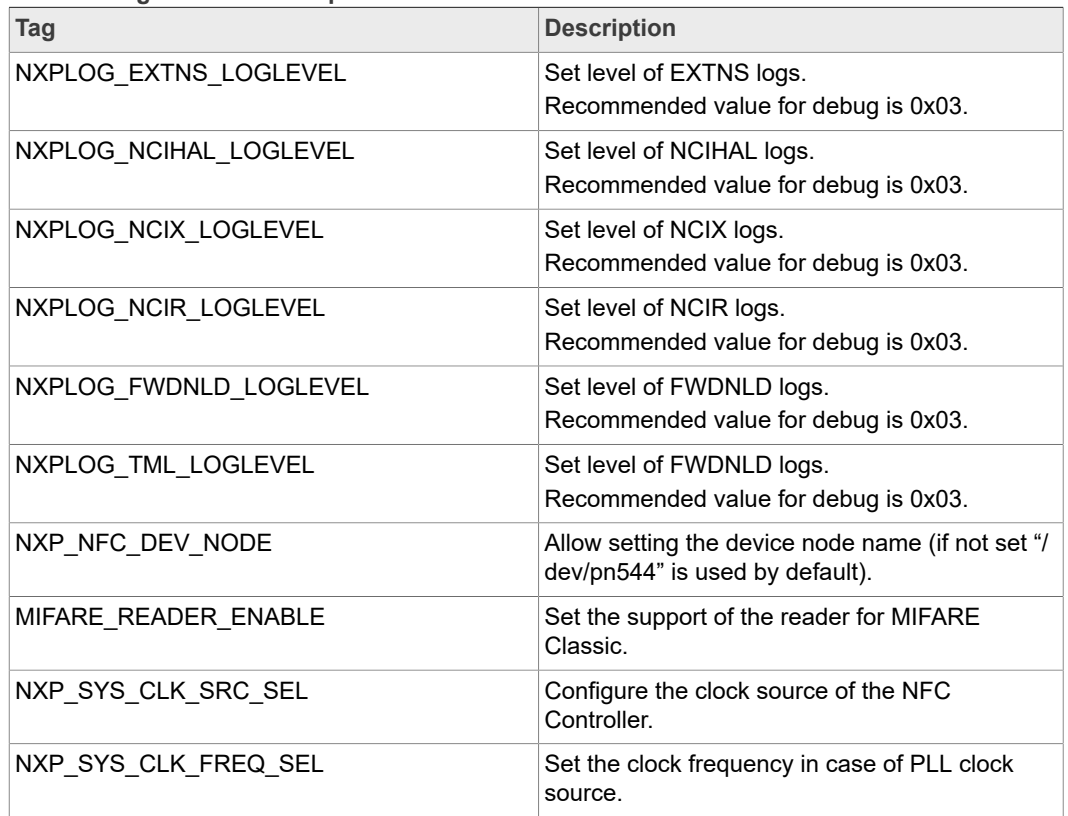

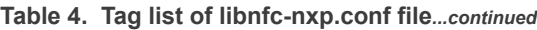

| Tag                           | <b>Description</b>                                                          |
|-------------------------------|-----------------------------------------------------------------------------|
| NXP SYS CLOCK TO CFG          | Set clock request acknowledgment time value<br>in case of PLL clock source. |
| NXP ACT PROP EXTN             | Set NXP's NFC Controller proprietary features.                              |
| NXP NFC MERGE RF PARAMS       | Set NFCC Configuration control.                                             |
| NXP CORE STANDBY              | Set the standby mode enabled or disabled.                                   |
| NXP EXT TVDD CFG              | Set TVDD configuration mode (PN7150 only).                                  |
| NXP EXT TVDD CFG x            | Configure TVDD settings according to TVDD<br>mode selected (PN7150 only).   |
| NXP SET CONFIG ALWAYS         | Force the clock configuration.                                              |
| NXP I2C FRAGMENTATION ENABLED | Set the I2C fragmentation capability.                                       |
| NXP NFC PROFILE EXTN          | Set discovery profile.                                                      |
| NXP CORE MFCKEY SETTING       | Proprietary configuration for Key storage of<br><b>MIFARE Classic.</b>      |

<span id="page-31-0"></span>**Table 5. Tag list of libnfc-nxp\_RF.conf file**

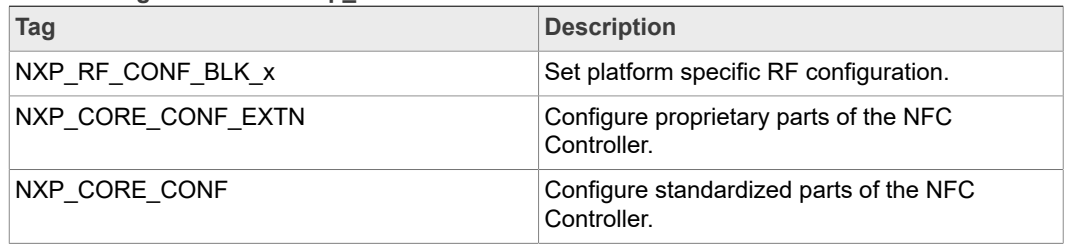

#### **5.3 Android Nougat and previous versions**

<span id="page-31-2"></span>Two files allow configuring the libnfc-nci library at runtime: *libnfc-brcm.conf* and *libnfcnxp.conf*. There are defining tags which are impacting library behavior. The value of the tags depends on the NFC Controller IC and the targeted platform. For more details, refer to the examples given in *conf* sub-folder of the stack delivery (see chapter [Section 4.5.3](#page-16-0), [Section 4.6.3](#page-19-0), [Section 4.7.3](#page-22-0) or [Section 4.8.1\)](#page-24-0).

These files are loaded by the library, from */etc* directory of the target, during the initialization phase.

#### **Pay attention that the configuration files provided as example relate to the NFC Controller demo boards. These files must be adapted according to the targeted integration.**

Below is the description of the different useful tags in the configuration files (refer to the conf files for detailed information about the tag values).

<span id="page-31-1"></span>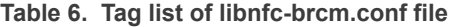

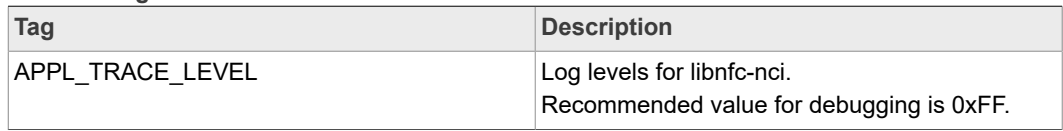

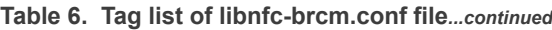

| Tag                       | <b>Description</b>                                                       |
|---------------------------|--------------------------------------------------------------------------|
| PROTOCOL TRACE LEVEL      | Log levels for libnfc-nci.<br>Recommended value for debugging is 0xFF.   |
| HOST LISTEN ENABLE        | Configure force HOST listen feature.                                     |
| SCREEN OFF POWER STATE    | Configuration of screen off power state.                                 |
| POLLING TECH MASK         | Configuration of the polling technologies.                               |
| P2P LISTEN TECH MASK      | Configuration of listen technologies for P2P.                            |
| NFA DM DISC DURATION POLL | Configuration of the discovery loop TOTAL<br>DURATION (in milliseconds). |
| NFA MAX EE SUPPORTED      | Set the maximum number of Execution<br>Environments supported.           |

<span id="page-32-0"></span>**Table 7. Tag list of libnfc-nxp.conf file**

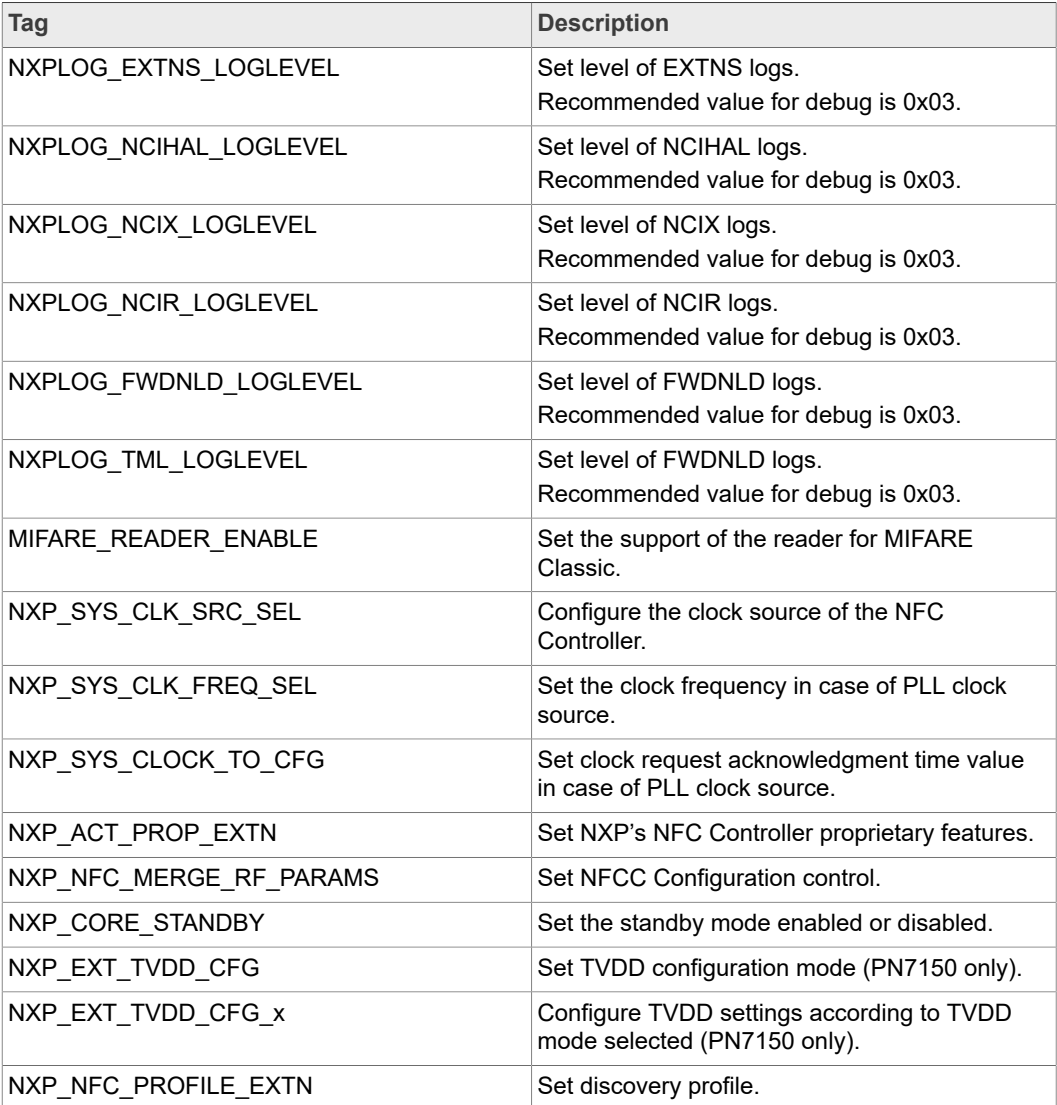

**Table 7. Tag list of libnfc-nxp.conf file***...continued*

| Tag                     | <b>Description</b>                                                      |
|-------------------------|-------------------------------------------------------------------------|
| NXP RF CONF BLK x       | Set platform-specific RF configuration.                                 |
| NXP CORE CONF EXTN      | Configure proprietary parts of the NFC<br>Controller.                   |
| NXP CORE CONF           | Configure standardized parts of the NFC<br>Controller.                  |
| NXP CORE MFCKEY SETTING | Proprietary configuration for Key storage for<br><b>MIFARE Classic.</b> |

# <span id="page-34-1"></span>**6 Factory test native application**

To ease the characterization of the NFC integration in the Android device, the FactoryTestApp native application is offered. It allows setting the NFC controller into either:

- **•** Constant RF emission mode (no modulation)
- **•** or PRBS (Pseudo Random Binary Sequence) mode (continuous modulation)

The source code is delivered together with the AOSP adaptation release (see above steps 1 in AOSP adaptation procedures).

The binary is generated while building the system image, but can also be independently built using following command (depending on the Android release version):

**• Recent Android version until Oreo:**

\$ mmm vendor/nxp/nfc/FactoryTestApp

**• Android Oreo and older releases:**

\$ mmm NxpNfcAndroid/FactoryTestApp

Then copy the binary file (*out/target/product/platform/system/bin/NfcFactoryTestApp)* to the Android target, using adb tool for instance:

\$ adb push NfcFactoryTestApp /data

On the Android target, update the file rights to allow execution and, after making sure the NFC service is disabled (in "Settings" app NFC must be off), run the application:

<span id="page-34-0"></span>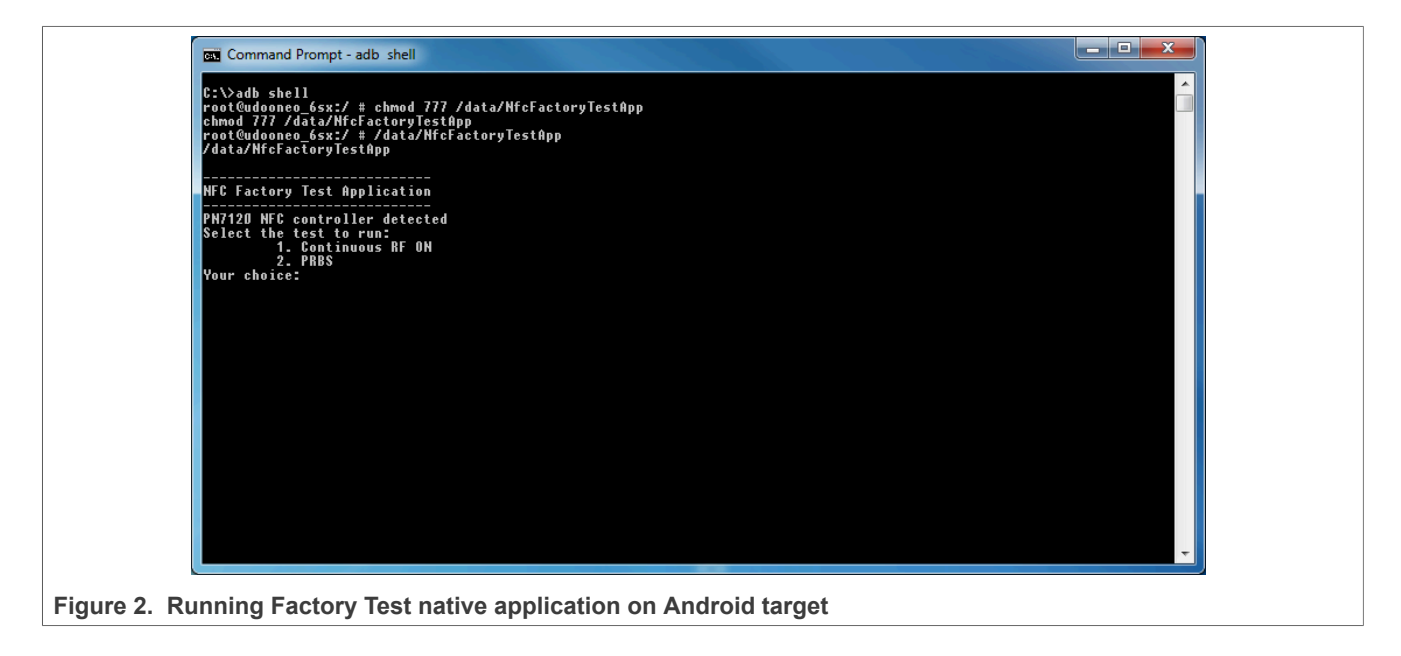

# <span id="page-35-0"></span>**7 Troubleshooting**

The following items may help figuring out what is going wrong in case NFC is not working as expected when starting the Android device.

#### <span id="page-35-1"></span>**7.1 Device node rights**

The following ADB logs may indicate a wrong setting of the kernel module related device node access rights:

```
…
D/NxpTml ( 894): Opening port=/dev/pn544
E/NxpTml ( 894): _i2c_open() Failed: retval ffffffff
D/NxpTml ( 894): phTmlNfc_i2c_reset(), VEN level 0
E/NxpHal ( 894): phTmlNfc_Init Failed
D/NfcAdaptation( 894): NfcAdaptation::HalDeviceContextCallback: event=0
I/BrcmNfcNfa( 894): nfc_main_hal_cback event: HAL_NFC_OPEN_CPLT_EVT(0x0), status=1<br>D/NxpHal ( 894): Failed to deallocate (list empty)<br>D/NxpHal ( 894): Node dump:
                       894): Failed to deallocate (list empty)<br>894): Failed to deallocate (list empty)
D/NxpHal ( 894): Node dump:
D/NxpHal ( 894): Failed to deallocate (list empty)
D/NxpHal ( 894): Node dump:
…
```
The pn5xx i2c device node should usually appear with the following rights:

```
$ adb shell ls -als /dev/pn544<br>crw-rw---- nfc nfc
                                           10, 54 2016-05-03 13:05 \text{pn544}
```
If this is not the case, refer to related procedure chapter [Section 4.4.5,](#page-14-0) [Section 4.5.5](#page-17-0), [Section 4.6.5](#page-20-0), [Section 4.7.5](#page-22-1) or [Section 4.8.5.](#page-25-0)

Additionally, in case the platform implements [Security-Enhanced Linux in Android,](https://source.android.com/security/selinux) pn5xx\_i2c device node must be declared as NFC device. This is done adding the following definition inside *device/brand/platform/sepolicy/file\_contexts* file:

/dev/pn544 u:object\_r:nfc\_device:s0

# **7.2 Configuration files**

<span id="page-35-2"></span>The following ADB logs may indicates the absence of the configuration files:

```
…
D/BrcmNfcJni( 893): PowerSwitch::initialize: level=PS-FULL (1)
D/NfcAdaptation( 893): bool CNfcConfig::readConfig(const char*, bool) Cannot open config
         /etc/libnfc-brcm.conf
D/NfcAdaptation( 893): bool CNfcConfig::readConfig(const char*, bool) Using default value
  for all settings
D/BrcmNfcJni( 893): PowerSwitch::initialize: desired screen-off state=1
D/NfcAdaptation( 893): NfcAdaptation::Initialize: enter
E/NfcAdaptation( 893): NfcAdaptation::Initialize: ver=NFCDROID-AOSP_L_00.01
 nfa=NFA_PI_1.03.66+
D/BrcmNfcJni( 893): initializeGlobalAppLogLevel: level=5
D/NfcAdaptation( 893): NfcAdaptation::NFCA_TASK: enter
I/BrcmNfcNfa( 893): GKI_run(): Start/Stop GKI_timer_update_registered!
D/NfcAdaptation( 893): NfcAdaptation::Thread: enter
I/BrcmNfcNfa( 893): NFC_TASK started.
D/NfcAdaptation( 893): NfcAdaptation::InitializeHalDeviceContext: enter<br>E/NfcAdaptation( 893): No HAL module specified in config, falling back to BCM2079x<br>E/NfcAdaptation( 893): NfcAdaptation::InitializeHalDeviceContext: f
 nfc_nci.bcm2079x
D/NfcAdaptation( 893): NfcAdaptation::InitializeHalDeviceContext: exit
D/NfcAdaptation( 893): NfcAdaptation::Initialize: exit
I/BrcmNfcNfa( 893): NFA_Init ()
I/BrcmNfcNfa( 893): nfa_dm_init ()
…
```
They should usually be installed in */etc* android target directory:

```
$ adb shell ls -als /etc/libnfc*.conf
-rw-r--r-- root root 3146 2016-03-11 23:07 libnfc-brcm.conf
-rw-r--r-- root root 3738 2016-03-11 23:07 libnfc-nxp.conf
```
If this is not the case, refer to related procedure [Section 4.3.4](#page-10-3), [Section 4.7.4](#page-22-2) or [Section 4.8.6](#page-25-1).

## <span id="page-36-0"></span>**7.3 NXP's NFC library**

The following ADB logs may indicates missing NXP's NFC specific library:

```
…
I/BrcmNfcNfa( 2609): NFC_TASK started.
D/NfcAdaptation( 2609): NfcAdaptation::Thread: exit
D/NfcAdaptation( 2609): NfcAdaptation::InitializeHalDeviceContext: enter
D/NfcAdaptation( 2609): const CNfcParam* CNfcConfig::find(const char*) const found
 NCI_HAL_MODULE=nfc_nci.pn54x
E/NfcAdaptation( 2609): NfcAdaptation::InitializeHalDeviceContext: fail hw_get_module
  nfc_nci.pn54x
D/NfcAdaptation( 2609): NfcAdaptation::InitializeHalDeviceContext: exit
D/NfcAdaptation( 2609): NfcAdaptation::Initialize: exit
…
```
The library should be located under */system/lib/hw* android target sub-directory:

```
$ adb shell ls -als /system/lib/hw/nfc*
-rw-r--r-- root root 119188 2016-03-14 13:55 nfc_nci.pn54x.default.so
```
If this is not the case, insure it is properly built:

\$ mmm external/libnfc-nci/ - snod

You can then either flash the newly created *system.img* or just copy the library to the android target:

<span id="page-36-1"></span>\$ adb push nfc\_nci.pn54x.default.so /system/lib/hw/

### **7.4 NFC Controller choice**

The following ADB logs may indicates a wrong adaptation of the NFC libraries to the NFC controller integrated (PN7120 or PN7150):

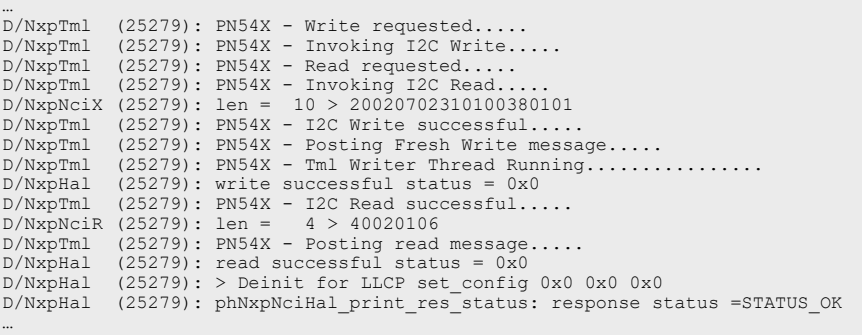

If this is the case, refer to related procedure chapter [Section 4.3.2,](#page-10-0) [Section 4.7.2](#page-21-0) or [Section 4.8.3](#page-24-1).

### **7.5 Missing modules**

<span id="page-37-0"></span>The following ADB logs may indicates missing declaration of required NFC libraries:

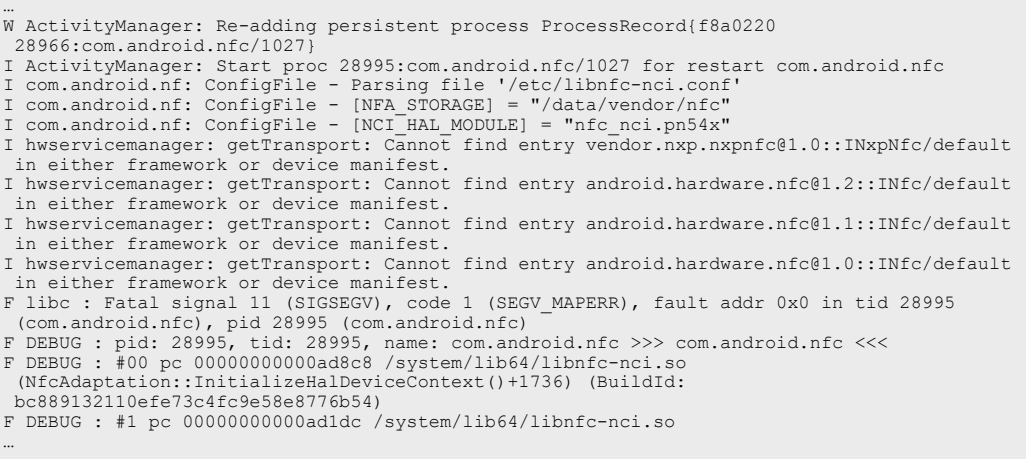

Make sure the related libraries are present on the target and also properly declared in manifest file (/vendor/etc/vintf/manifest.xml).

### <span id="page-37-1"></span>**7.6 VTS testing**

#### **7.6.1 Wrong interface**

<span id="page-37-2"></span>Wrong interface may be subject to test while it should not (for instance below "nfc-nci" while only "default" interface must be considered):

```
VtsHalNfcV1_0Target#NfcHidlTest.OpenAndClose(nfc_nci)_64bit fail Unknown failure.
VtsHalNfcV1_0Target#NfcHidlTest.WriteCoreReset(nfc_nci)_64bit fail Unknown error: test case
 requested but not executed.
```
"nfc-nci" interface must be undefined from "fqname" tag inside /vendor/etc/vintf/ manifest.xml file.

#### **7.6.2 Missing declaration**

<span id="page-37-3"></span>GetConfig test may fail because of missing declaration.

VtsHalNfcV1\_1Target#NfcHidlTest.GetConfig(default)\_64bit fail hardware/interfaces/nfc/1.1/ vts/functional/VtsHalNfcV1\_1TargetTest.cpp:223

To fix this, add "ISO\_DEP\_MAX\_TRANSCEIVE=0xFEFF" definition to "libnfc-nxp.conf" configuration file.

#### **7.6.3 Wrong vendor properties namespace**

<span id="page-37-4"></span>testVendorPropertyNamespace test may fail because of wrong definition.

```
VtsTrebleSysProp#testVendorPropertyNamespace fail 2 != 0 vendor propertes<br>(cts_gts.media.gts persist.nfc.) have wrong namespace armeabi-v7a VtsTrebleSysProp<br>Update sepolicy/property_contexts file with "persist.vendor.nfc."
   .<br>"persist.nfc."
```
# <span id="page-38-0"></span>**8 Legal information**

# **8.1 Definitions**

**Draft** — A draft status on a document indicates that the content is still under internal review and subject to formal approval, which may result in modifications or additions. NXP Semiconductors does not give any representations or warranties as to the accuracy or completeness of information included in a draft version of a document and shall have no liability for the consequences of use of such information.

## **8.2 Disclaimers**

**Limited warranty and liability** — Information in this document is believed to be accurate and reliable. However, NXP Semiconductors does not give any representations or warranties, expressed or implied, as to the accuracy or completeness of such information and shall have no liability for the consequences of use of such information. NXP Semiconductors takes no responsibility for the content in this document if provided by an information source outside of NXP Semiconductors. In no event shall NXP Semiconductors be liable for any indirect, incidental, punitive, special or consequential damages (including - without limitation - lost profits, lost savings, business interruption, costs related to the removal or replacement of any products or rework charges) whether or not such damages are based on tort (including negligence), warranty, breach of contract or any other legal theory. Notwithstanding any damages that customer might incur for any reason whatsoever, NXP Semiconductors' aggregate and cumulative liability towards customer for the products described herein shall be limited in accordance with the Terms and conditions of commercial sale of NXP Semiconductors.

**Right to make changes** — NXP Semiconductors reserves the right to make changes to information published in this document, including without limitation specifications and product descriptions, at any time and without notice. This document supersedes and replaces all information supplied prior to the publication hereof.

**Suitability for use** — NXP Semiconductors products are not designed, authorized or warranted to be suitable for use in life support, life-critical or safety-critical systems or equipment, nor in applications where failure or malfunction of an NXP Semiconductors product can reasonably be expected to result in personal injury, death or severe property or environmental damage. NXP Semiconductors and its suppliers accept no liability for inclusion and/or use of NXP Semiconductors products in such equipment or applications and therefore such inclusion and/or use is at the customer's own risk.

**Applications** — Applications that are described herein for any of these products are for illustrative purposes only. NXP Semiconductors makes no representation or warranty that such applications will be suitable for the specified use without further testing or modification. Customers are responsible for the design and operation of their applications and products using NXP Semiconductors products, and NXP Semiconductors accepts no liability for any assistance with applications or customer product design. It is customer's sole responsibility to determine whether the NXP Semiconductors product is suitable and fit for the customer's applications and products planned, as well as for the planned application and use of customer's third party customer(s). Customers should provide appropriate design and operating safeguards to minimize the risks associated with their applications and products. NXP Semiconductors does not accept any liability related to any default, damage, costs or problem which is based on any weakness or default in the customer's applications or products, or the application or use by customer's third party customer(s). Customer is responsible for doing all necessary testing for the customer's applications and products using NXP Semiconductors products in order to avoid a default of the applications and the products or of the application or use by customer's third party customer(s). NXP does not accept any liability in this respect.

**Export control** — This document as well as the item(s) described herein may be subject to export control regulations. Export might require a prior authorization from competent authorities.

**Evaluation products** — This product is provided on an "as is" and "with all faults" basis for evaluation purposes only. NXP Semiconductors, its affiliates and their suppliers expressly disclaim all warranties, whether express, implied or statutory, including but not limited to the implied warranties of non-infringement, merchantability and fitness for a particular purpose. The entire risk as to the quality, or arising out of the use or performance, of this product remains with customer. In no event shall NXP Semiconductors, its affiliates or their suppliers be liable to customer for any special, indirect, consequential, punitive or incidental damages (including without limitation damages for loss of business, business interruption, loss of use, loss of data or information, and the like) arising out the use of or inability to use the product, whether or not based on tort (including negligence), strict liability, breach of contract, breach of warranty or any other theory, even if advised of the possibility of such damages. Notwithstanding any damages that customer might incur for any reason whatsoever (including without limitation, all damages referenced above and all direct or general damages), the entire liability of NXP Semiconductors, its affiliates and their suppliers and customer's exclusive remedy for all of the foregoing shall be limited to actual damages incurred by customer based on reasonable reliance up to the greater of the amount actually paid by customer for the product or five dollars (US\$5.00). The foregoing limitations, exclusions and disclaimers shall apply to the maximum extent permitted by applicable law, even if any remedy fails of its essential purpose.

**Translations** — A non-English (translated) version of a document is for reference only. The English version shall prevail in case of any discrepancy between the translated and English versions.

**Security** — Customer understands that all NXP products may be subject to unidentified or documented vulnerabilities. Customer is responsible for the design and operation of its applications and products throughout their lifecycles to reduce the effect of these vulnerabilities on customer's applications and products. Customer's responsibility also extends to other open and/or proprietary technologies supported by NXP products for use in customer's applications. NXP accepts no liability for any vulnerability. Customer should regularly check security updates from NXP and follow up appropriately. Customer shall select products with security features that best meet rules, regulations, and standards of the intended application and make the ultimate design decisions regarding its products and is solely responsible for compliance with all legal, regulatory, and security related requirements concerning its products, regardless of any information or support that may be provided by NXP. NXP has a Product Security Incident Response Team (PSIRT) (reachable at PSIRT@nxp.com) that manages the investigation, reporting, and solution release to security vulnerabilities of NXP products.

### **8.3 Licenses**

**Purchase of NXP ICs with NFC technology**

Purchase of an NXP Semiconductors IC that complies with one of the Near Field Communication (NFC) standards ISO/IEC 18092 and ISO/ IEC 21481 does not convey an implied license under any patent right infringed by implementation of any of those standards. Purchase of NXP Semiconductors IC does not include a license to any NXP patent (or other IP right) covering combinations of those products with other products, whether hardware or software.

# **8.4 Trademarks**

Notice: All referenced brands, product names, service names and trademarks are the property of their respective owners.

**MIFARE** — is a trademark of NXP B.V.

**MIFARE Classic** — is a trademark of NXP B.V.

# **NXP Semiconductors AN11690**

**NXP NCI Android Porting Guidelines**

**NXP** — wordmark and logo are trademarks of NXP B.V.

# **NXP Semiconductors AN11690**

**NXP NCI Android Porting Guidelines**

# **Tables**

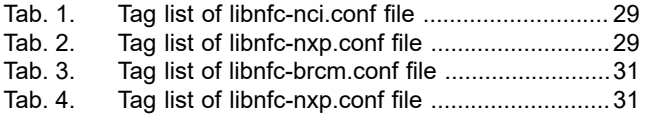

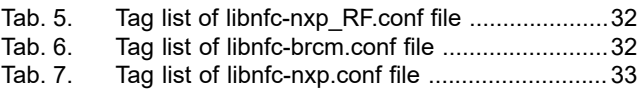

# **Figures**

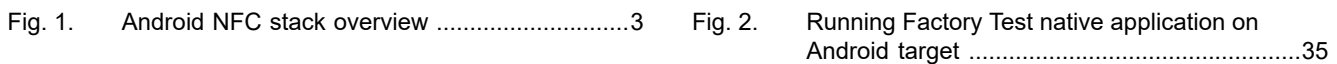

# **NXP Semiconductors AN11690**

#### **NXP NCI Android Porting Guidelines**

# **Contents**

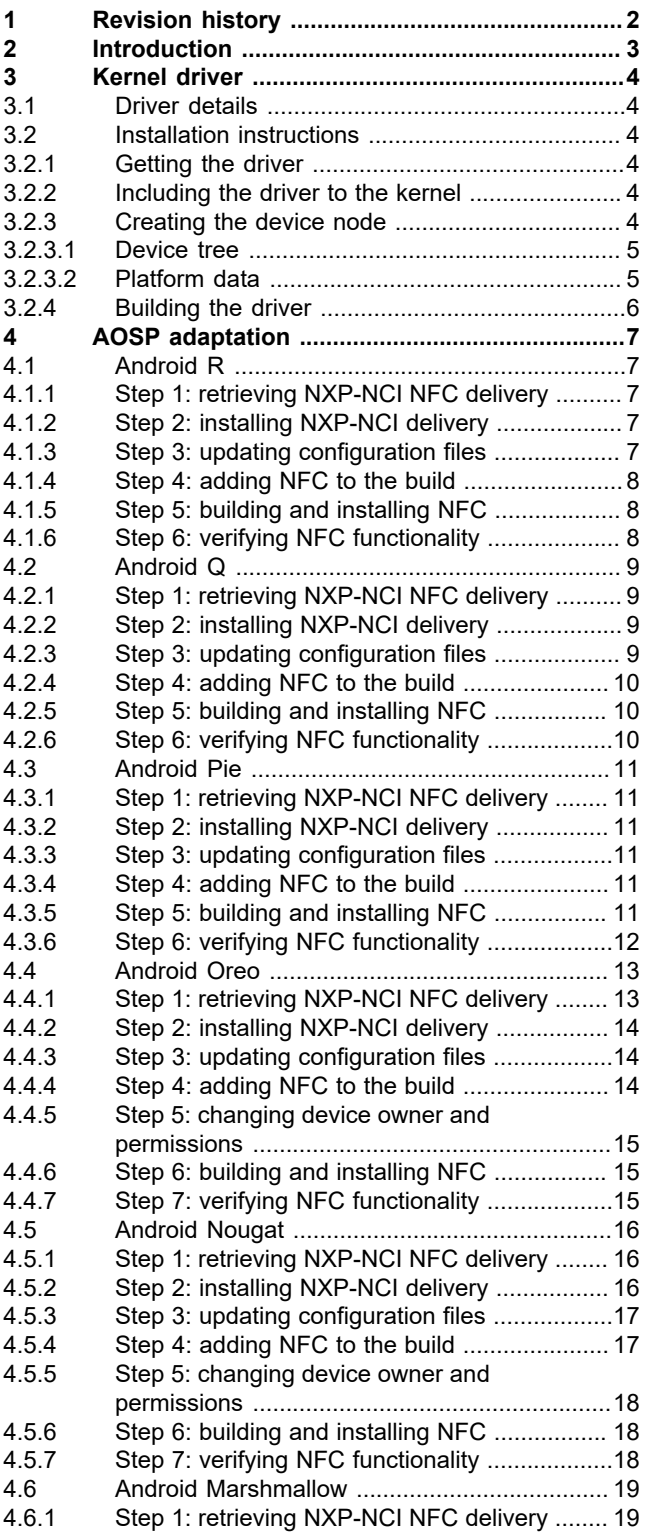

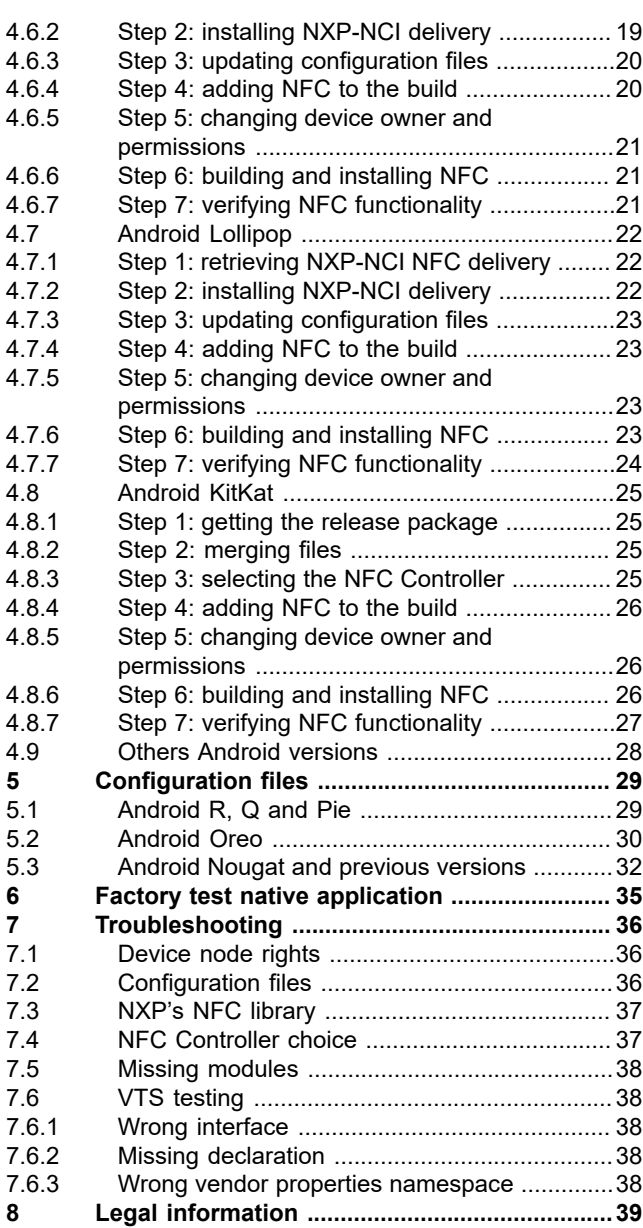

Please be aware that important notices concerning this document and the product(s) described herein, have been included in section 'Legal information'.

#### **© NXP B.V. 2020. All rights reserved.**

For more information, please visit: http://www.nxp.com For sales office addresses, please send an email to: salesaddresses@nxp.com